## **Lab 3a: Hash Methods**

You will be assigned a folder in the DFET Cloud. The hashcat version has a time-out, so enter the following command:

date -s "1 OCT 2015 18:00:00"

Demo:<http://youtu.be/Xvbk2nSzEPk>

### **1 Hashing**

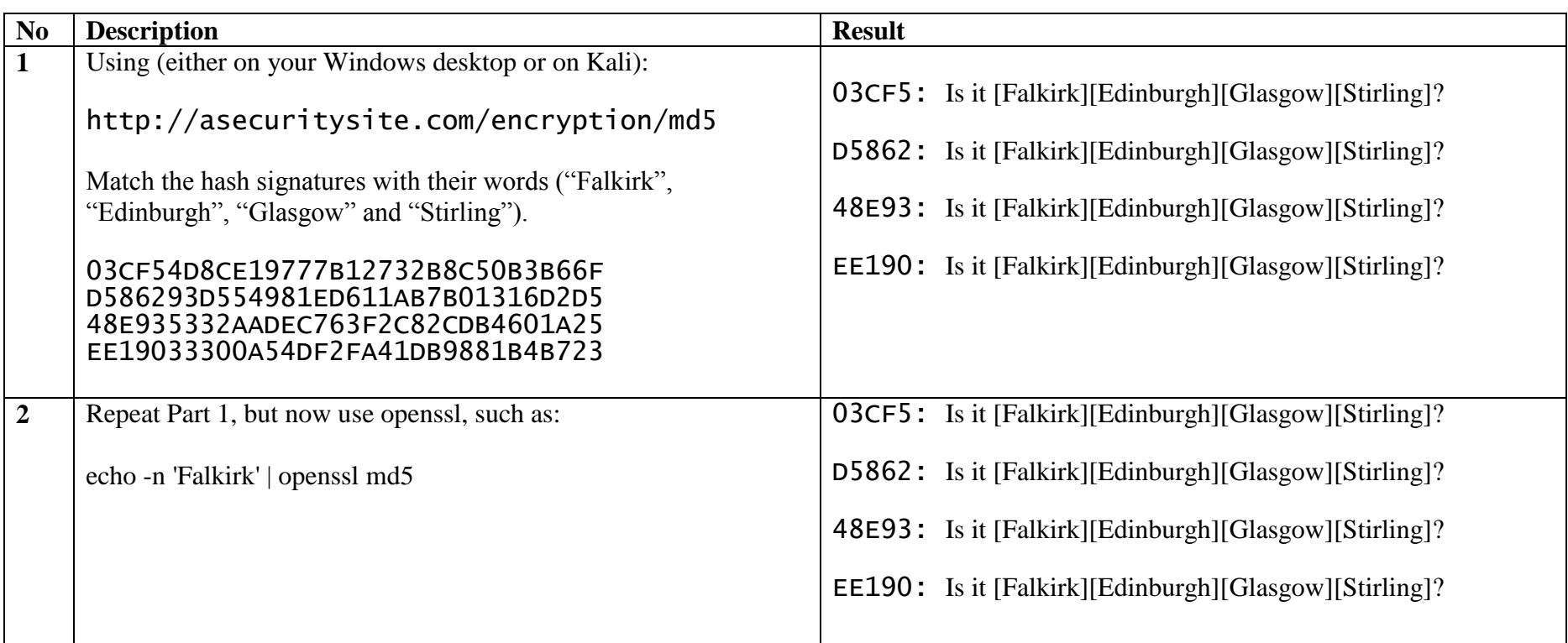

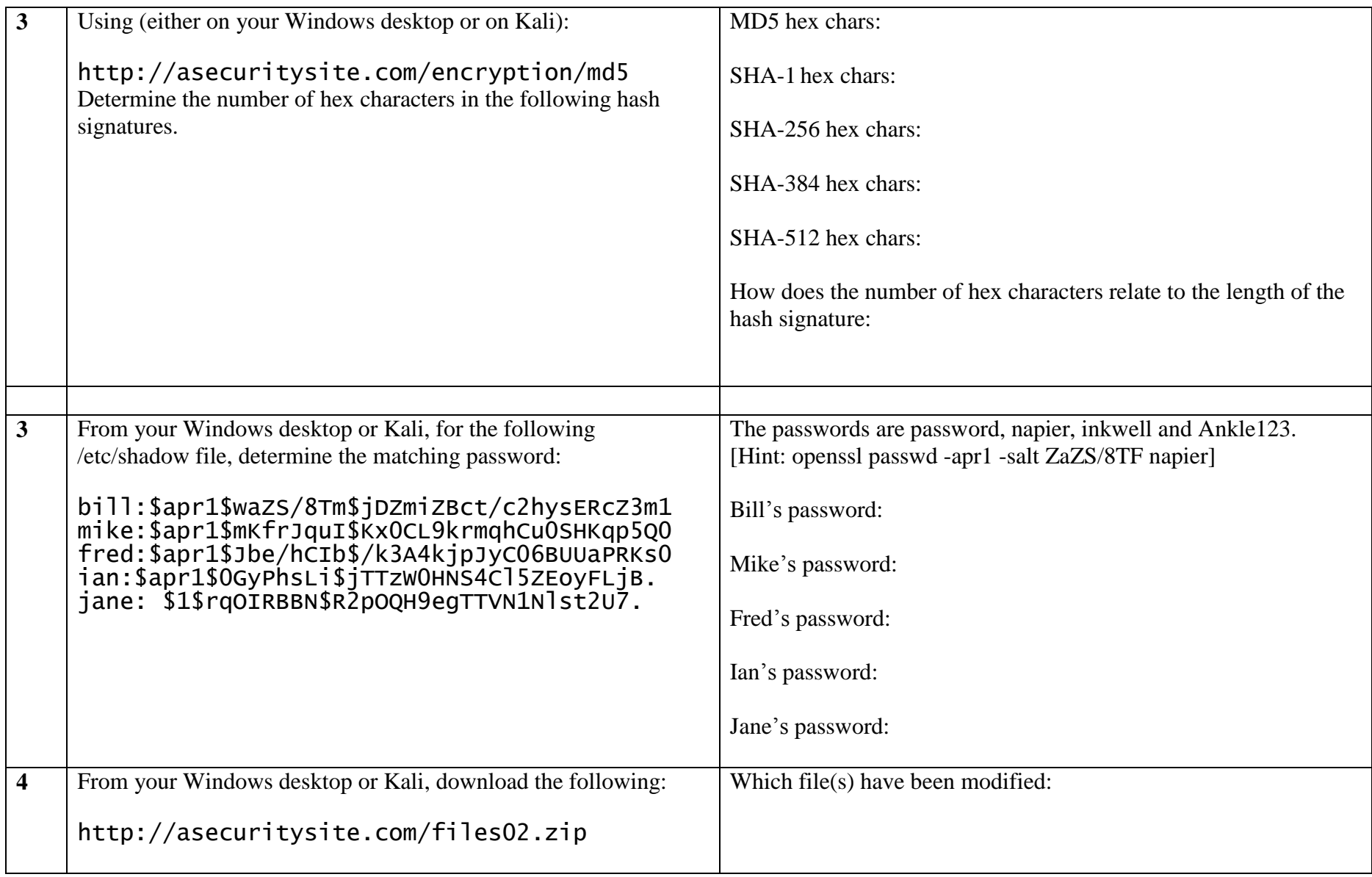

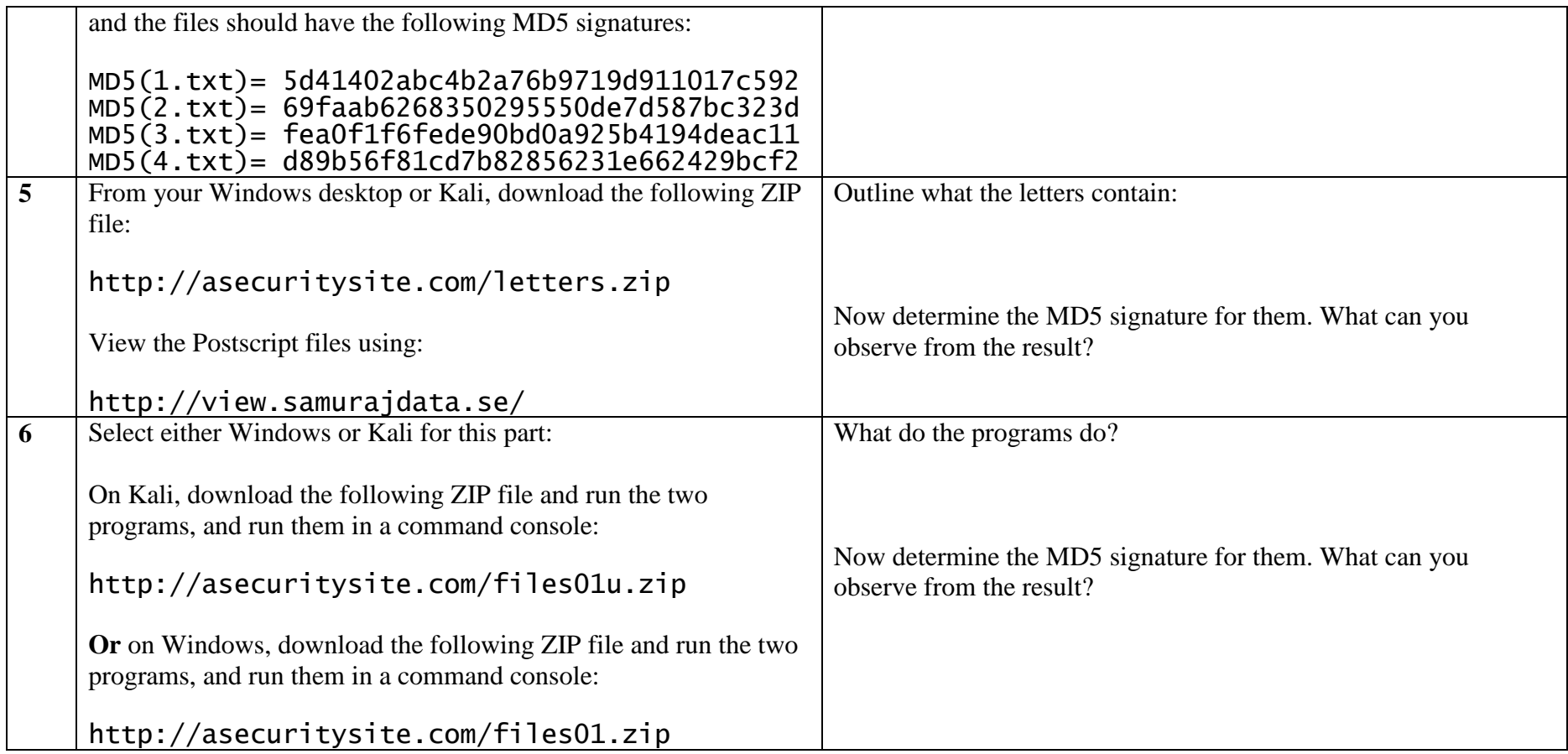

## **2 Hashing Cracking (MD5)**

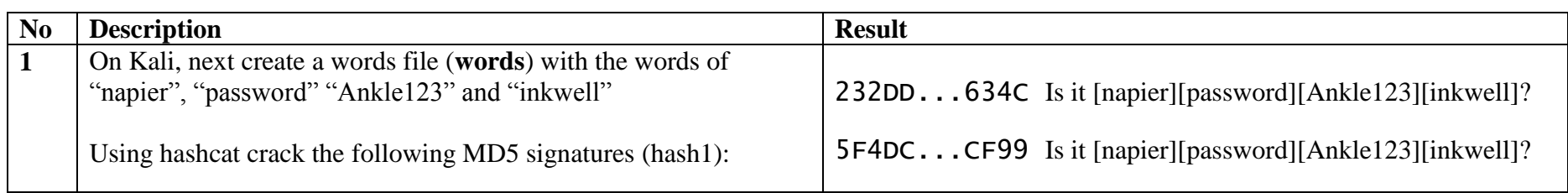

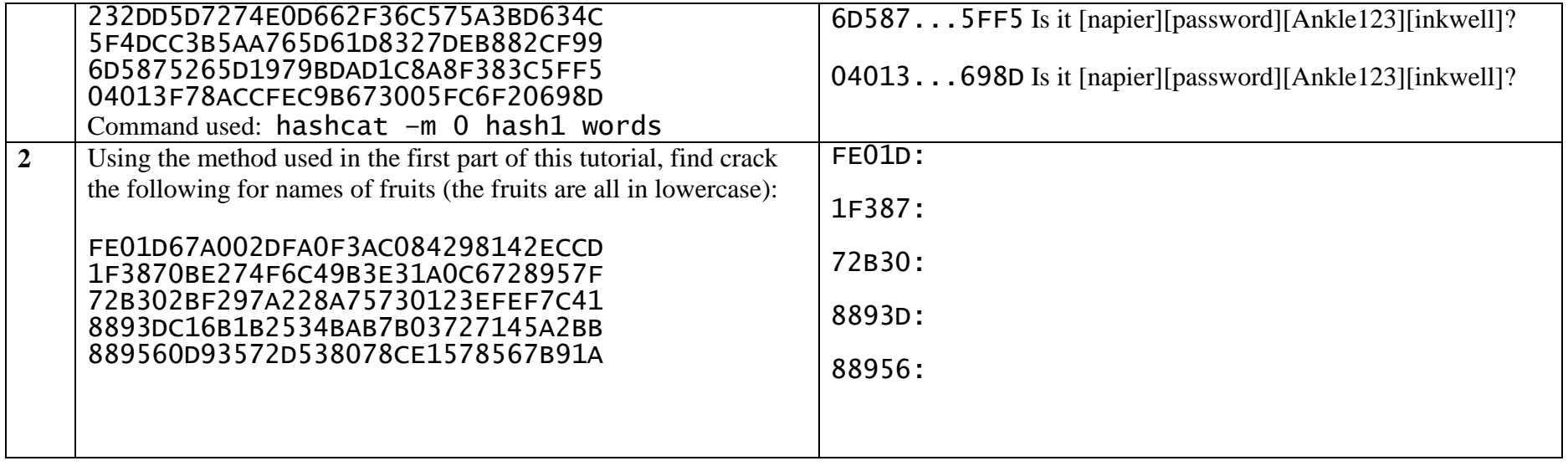

### **3 Hashing Cracking (LM Hash/Windows)**

All of the passwords in this section are in lowercase.

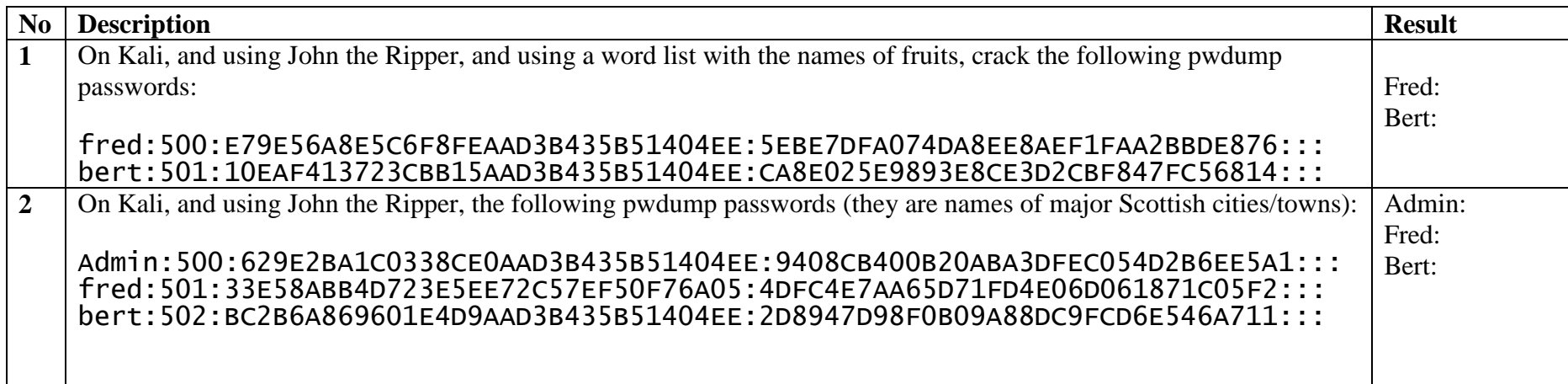

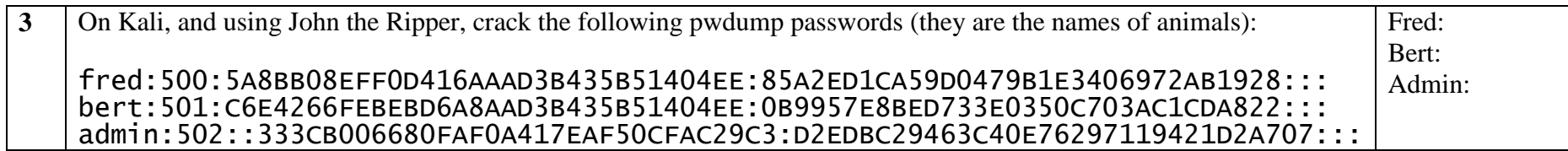

Repeat all 3.1, 3.2 and 3.3 using **Ophcrack**, and the rainbow table contained on the instance (rainbow\_tables\_xp\_free).

# **Lab 3b: Digital Certificates**

### **1 Introduction**

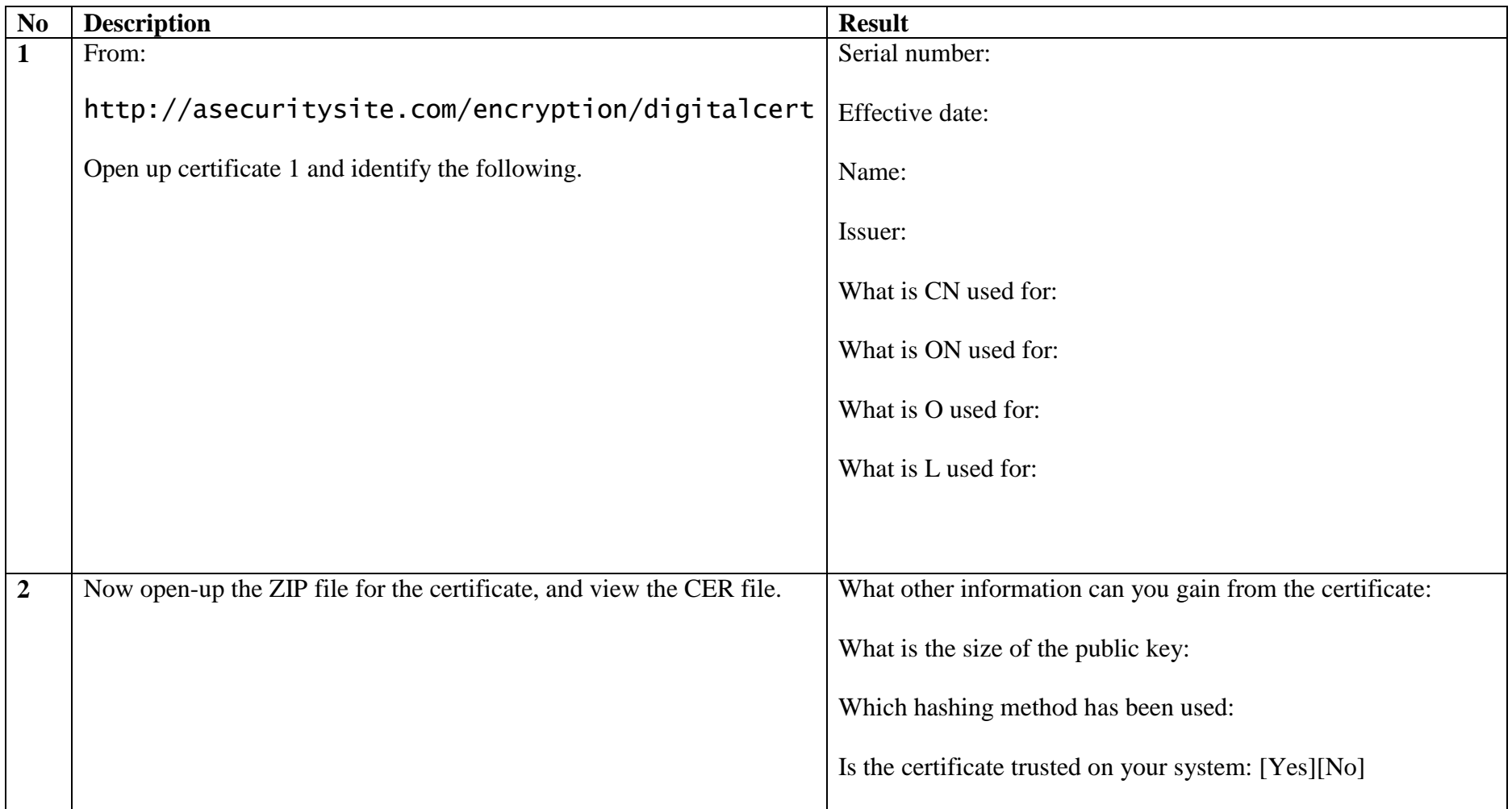

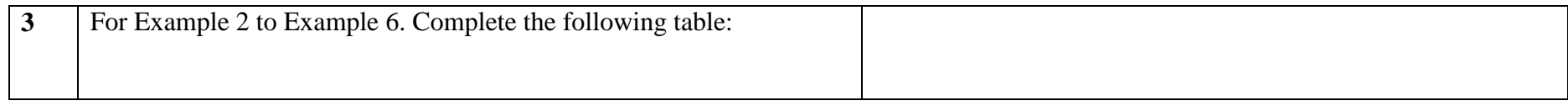

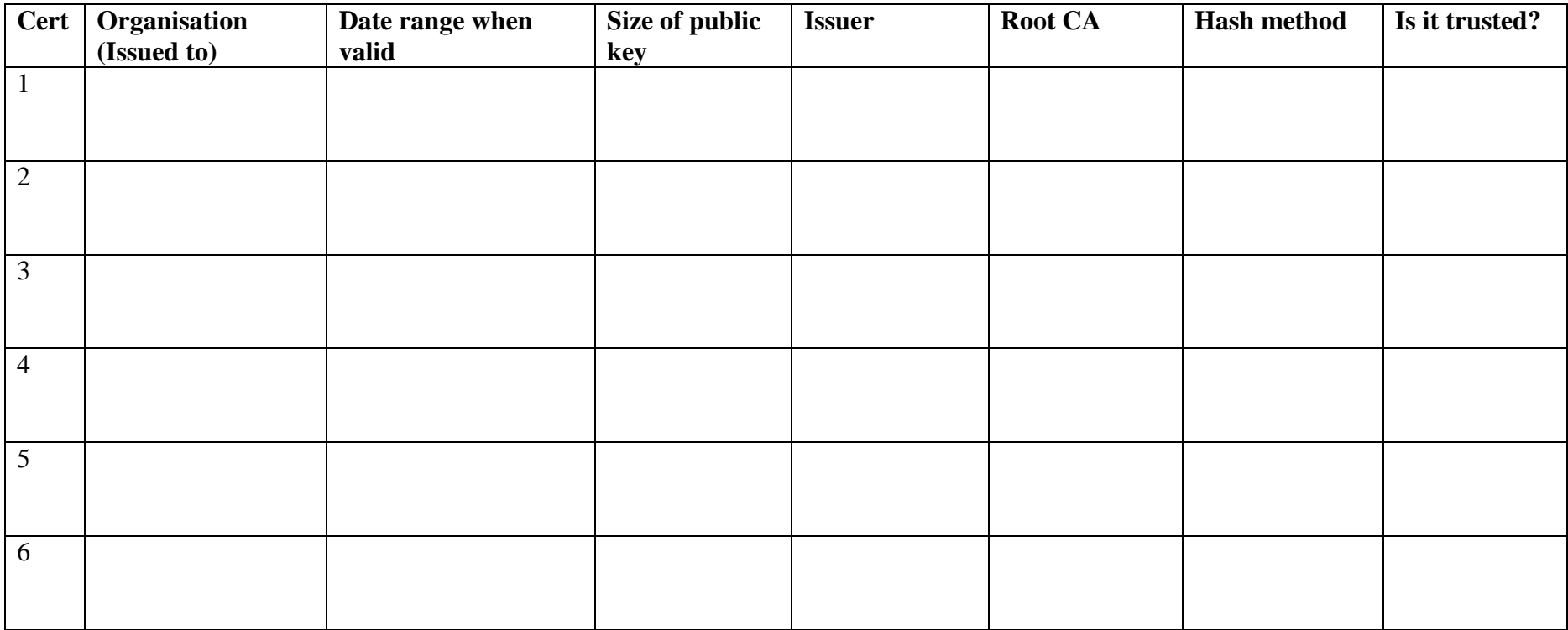

### **2 PFX files**

We have a root certificate authority of My Global Corp, which is based in Washington, US, and the administrator is [admin@myglobalcorp.com](mailto:admin@myglobalcorp.com) and we are going to issue a certificate to My Little Corp, which is based in Glasgow, UK, and the administrator is admin@mylittlecorp.com.

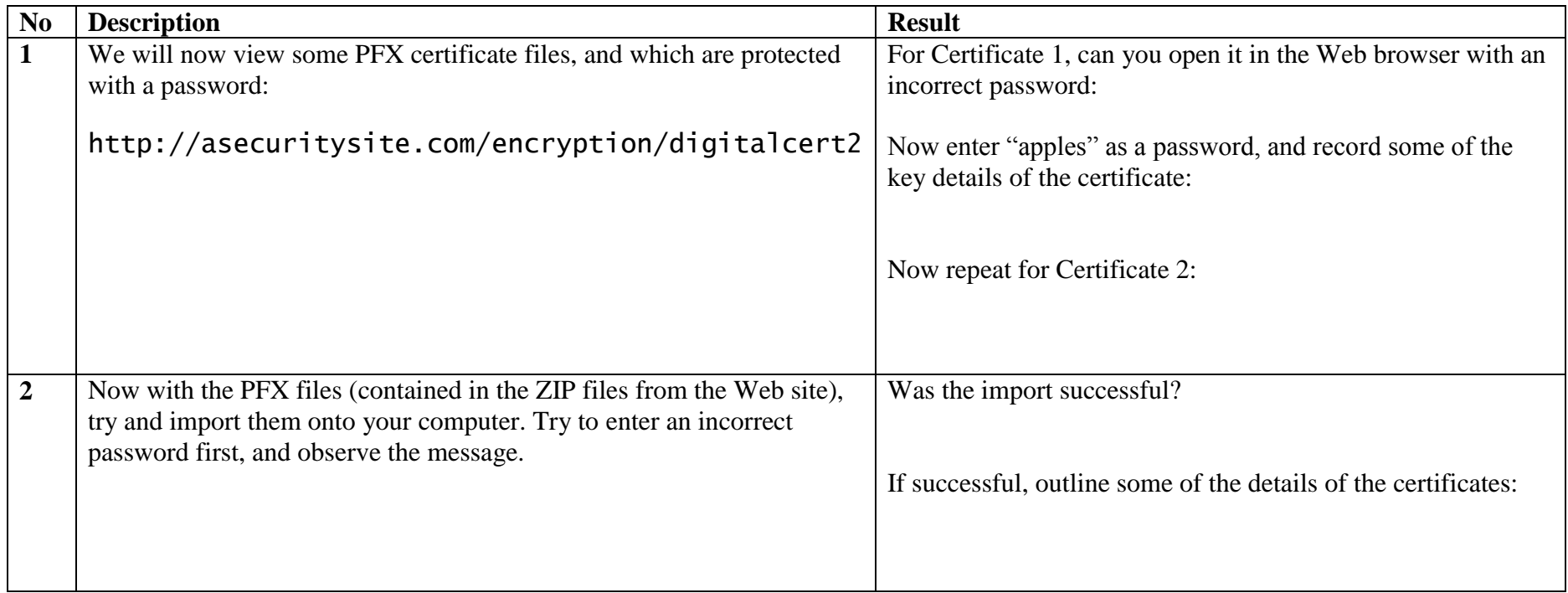

#### **3 Creating certificates**

Now we will create our own self-signed certificates.

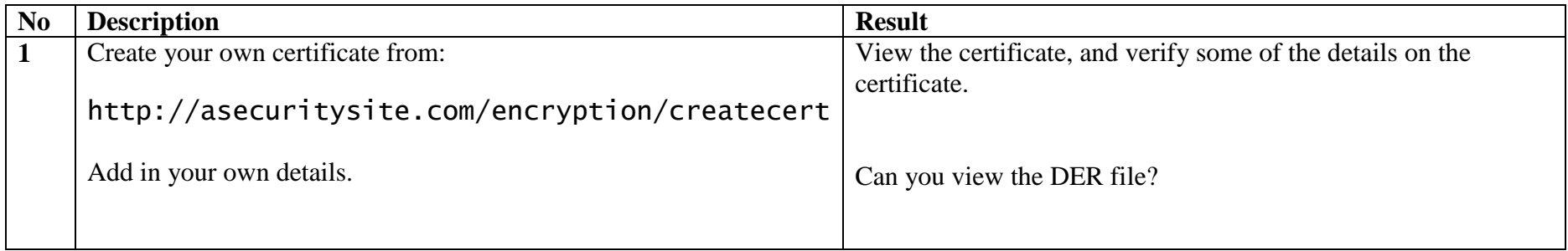

#### **4 Creating a self signed certificate**

You will be assigned a folder in vCentre. Navigate to Production->crypto->netxx and then startup your Kali instance.

We have a root certificate authority of My Global Corp, which is based in Washington, US, and the administrator is [admin@myglobalcorp.com](mailto:admin@myglobalcorp.com) and we are going to issue a certificate to My Little Corp, which is based in Glasgow, UK, and the administrator is admin@mylittlecorp.com.

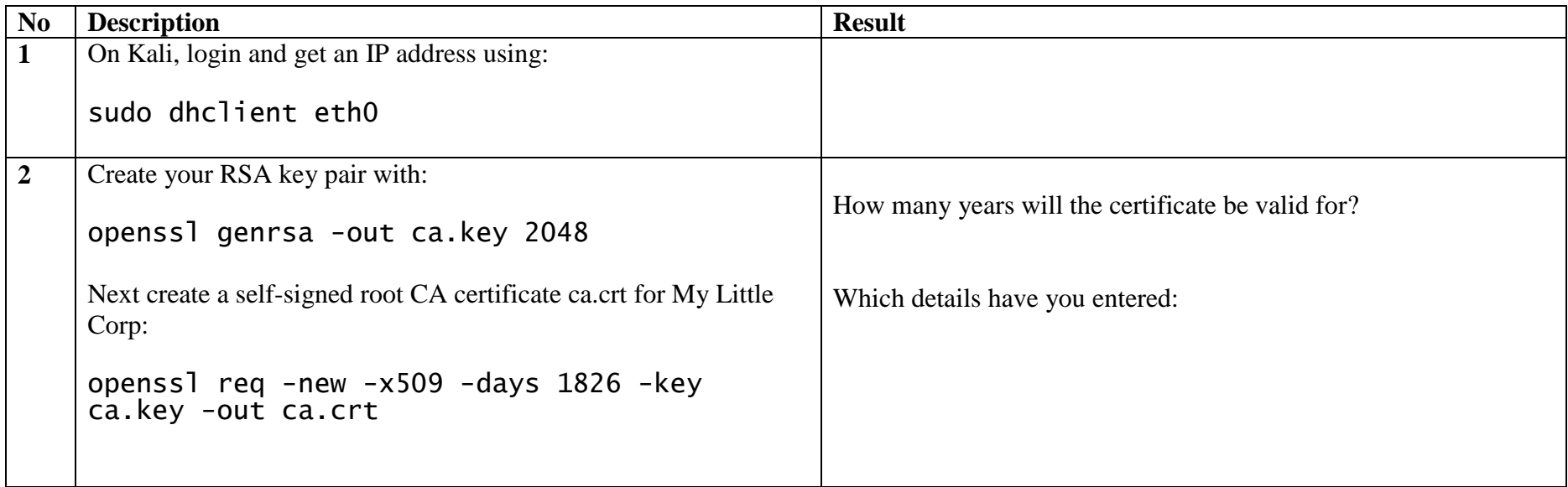

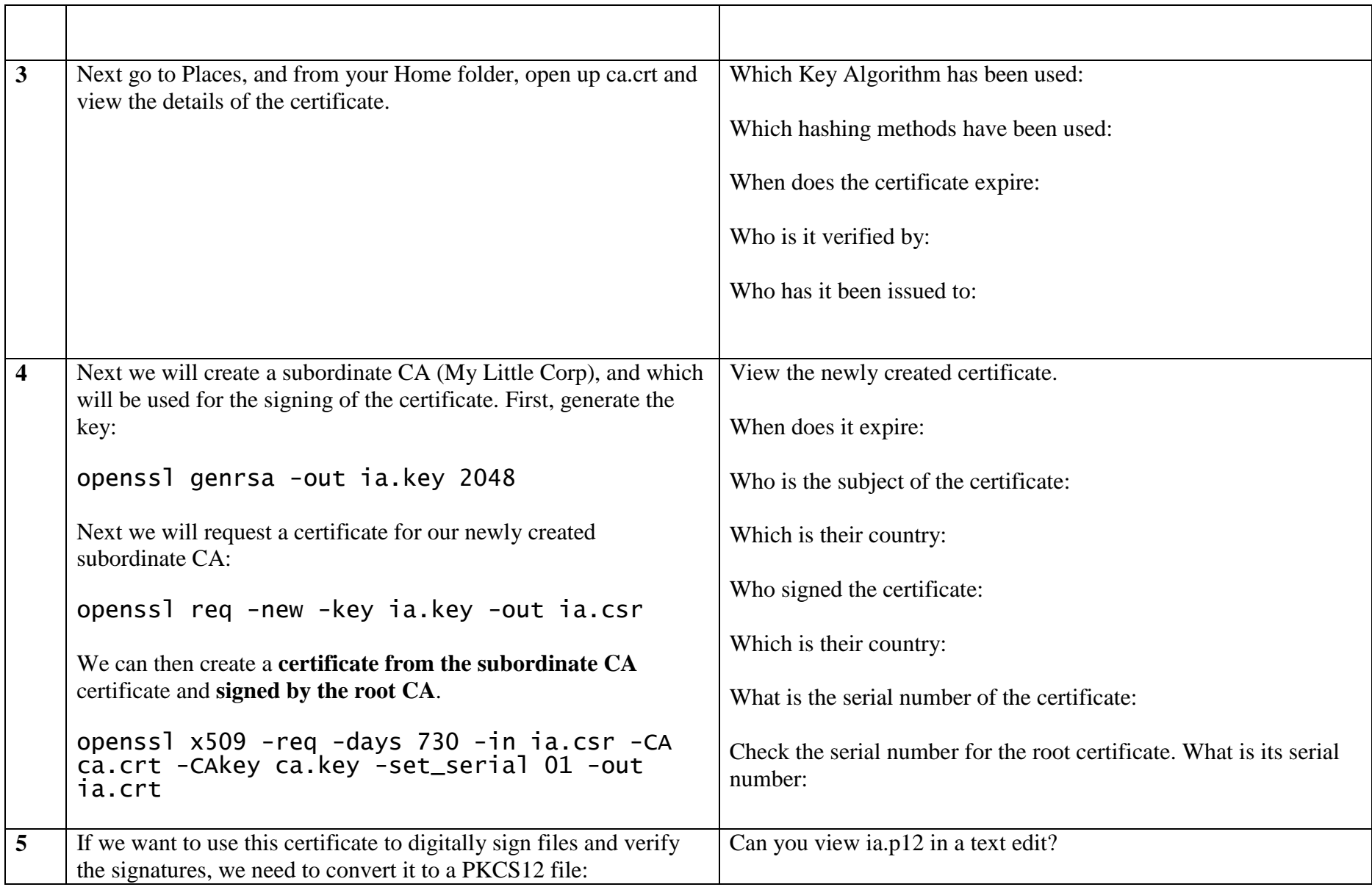

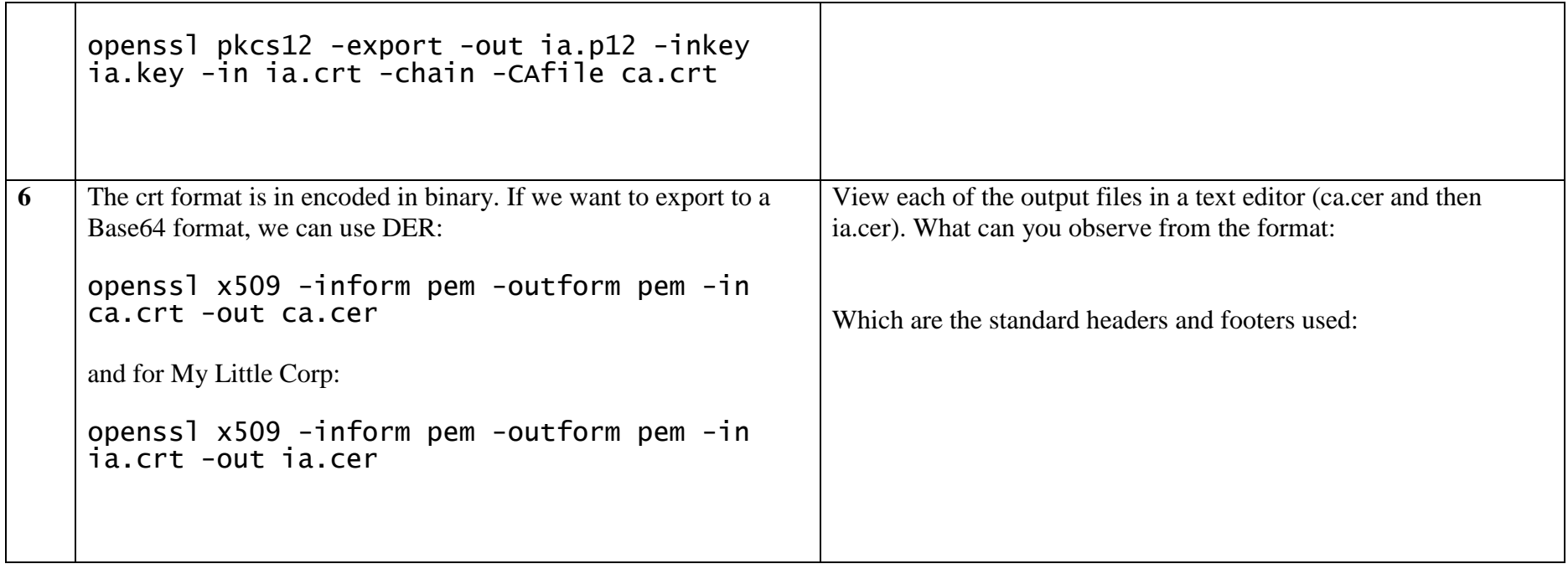